# **Evidência de Testes**

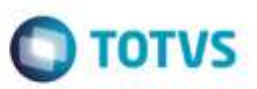

# **Evidência de Testes**

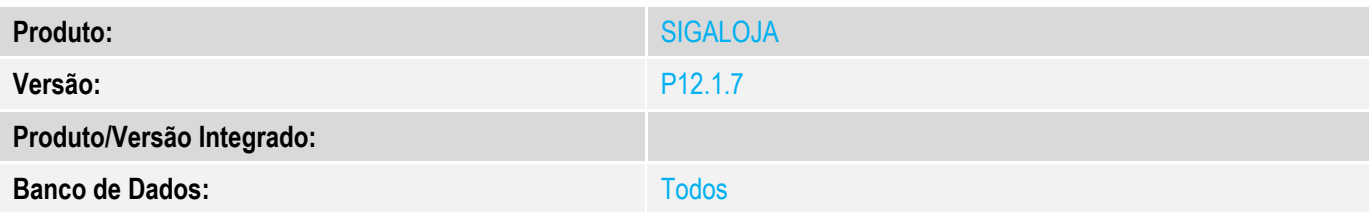

### **1. Evidência e sequência do passo a passo** *[obrigatório]*

**Teste Unitário (Codificação)**

**Pré-Requisito MV\_LJCNVDA := .T. (tanto na retaguarda quanto em pdv).**

### **Cadastrar produto, valor R\$ 1,60.**

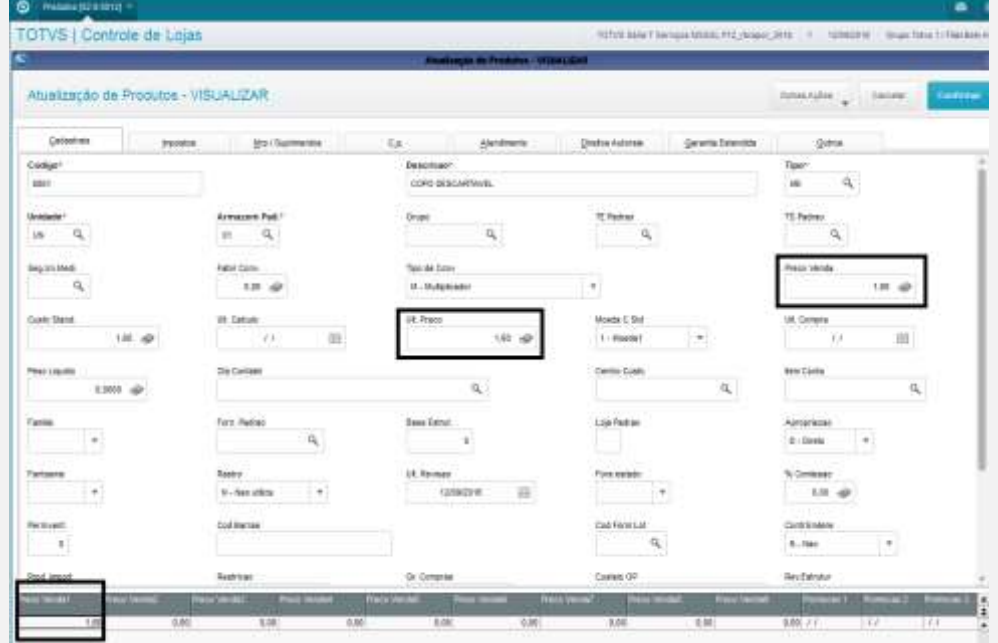

**Cadastrar tabela de preço, sendo:**

- **- No primeiro item do grid, cadastrar com faixa 49.99 e valor R\$ 1,70**
- **- No segundo item do grid, cadastrar com faixa máxima (999999.99) e valor R\$ 1,40.**

ö

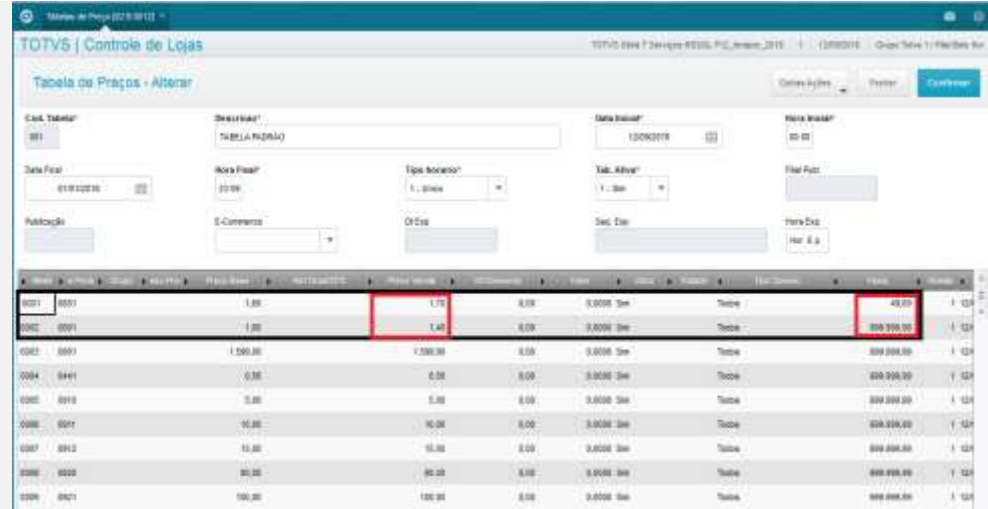

**O** TOTVS

**Após confirmar, verifique o código da tabela de preço e veja se o parâmetro MV\_TABPAD está configurado para ler esta tabela. TANTO NA RETAGUARDA QUANTO EM PDV.**

**Carga de ambientes, incluindo DA0 e DA1**

#### **No ambiente PDV:**

**1. SIGAFRT, Atualizações, Frente de Lojas, TOTVSPDV (STIPosMain)**

**1.1. Digite o produto cadastrado, com a quantidade 1.**

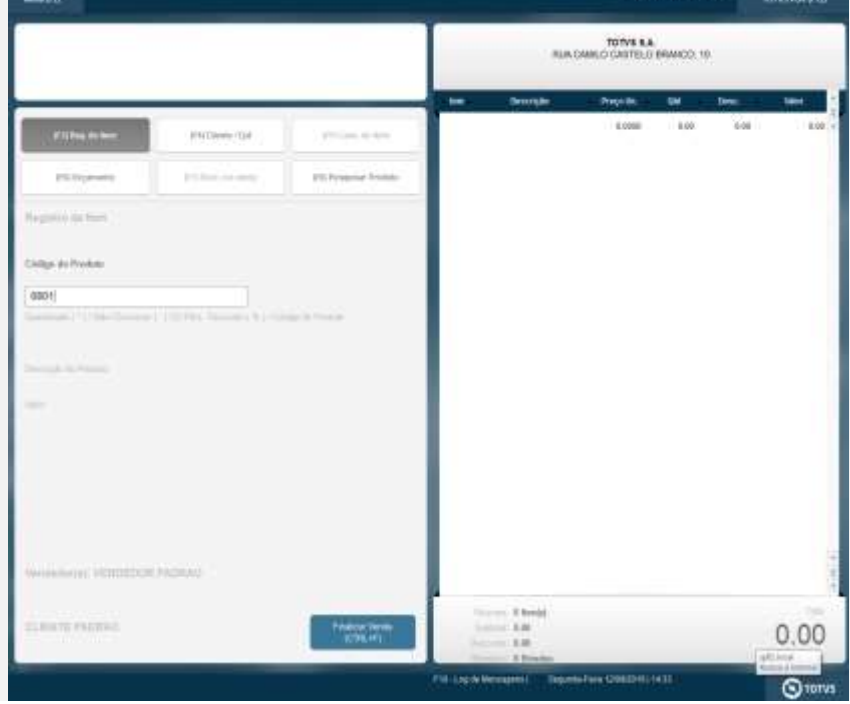

g noop a

mento è de propriedade da TOTVS. Todos

ä

# **Evidência de Testes**

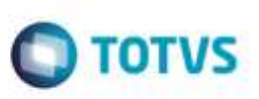

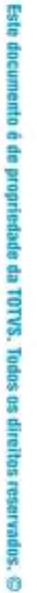

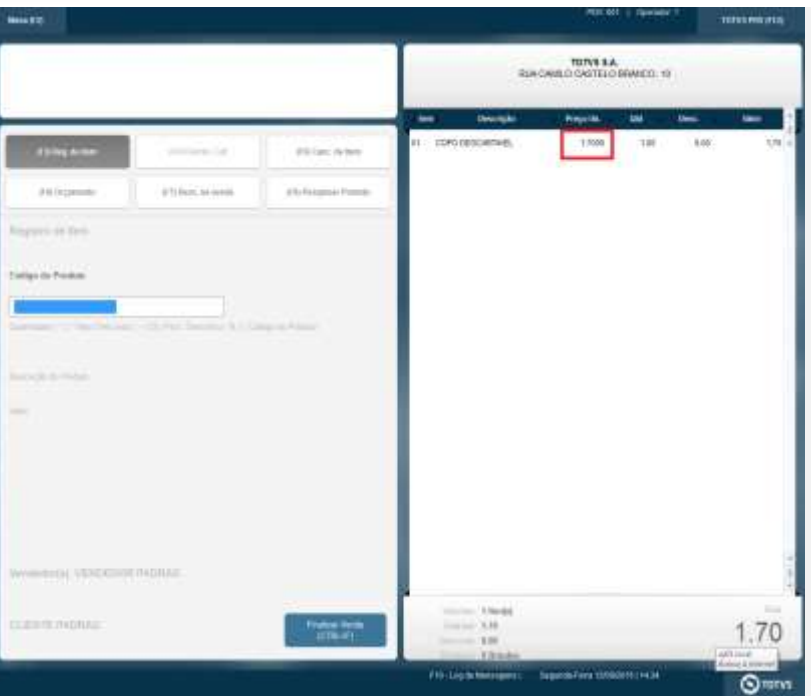

**1.2. Digite o produto cadastrado, com a quantidade maior que 50. Veja que o preço unitário deverá mudar.**

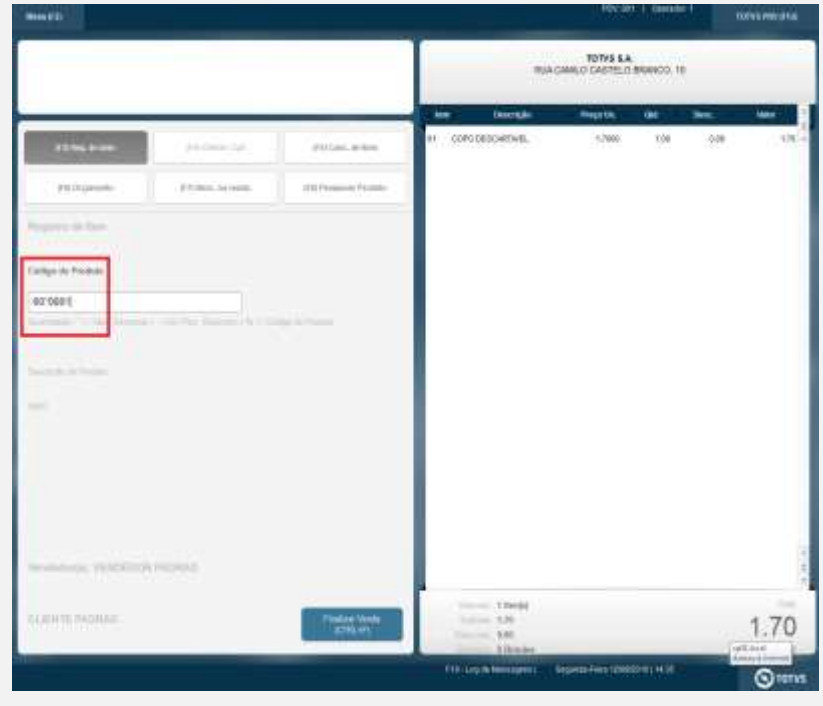

# Este documento é de propriedade da TOTVS. Todos os direitos reservados. @

# **Evidência de Testes**

**O** TOTVS

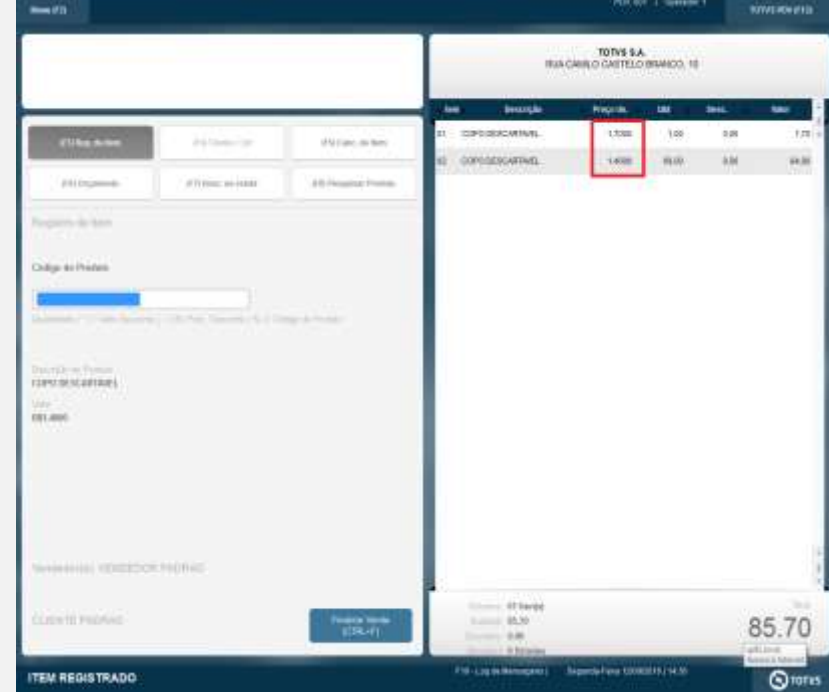

# g é de propriedade da TOTVS. Todos c: **MIRRITOS FOSOTVADOS**

à

ö

# **Evidência de Testes**

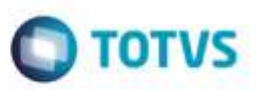

**Teste Integrado (Equipe de Testes)**

[Descrever a sequência dos testes realizados em detalhes e os resultados atingidos. O Print Screen de telas é opcional]

**Teste Automatizado (Central de Automação)** *[Opcional]*

[Informar as suítes executadas e descrever os resultados atingidos]

**Dicionário de Dados (Codificação)** *[Opcional]*

[O objetivo é incluir o print-screen da tela do dicionário de dados atualizado quando necessário.]

## 1. **Outras Evidências**

O objetivo é indicar para a equipe de Testes que a informação criada deve ser validada, como por exemplo, publicação de ponto de entrada, etc.